## Aurora

## Instruction Manual 日本語版

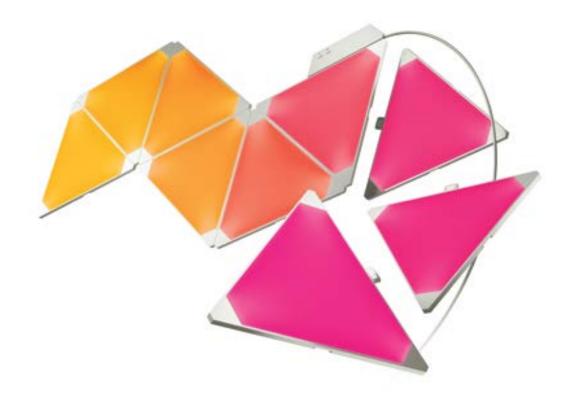

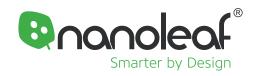

## WELCOME

Nanoleaf Auroraの公式のオーナーになっていただきありがとうございます。 Nanoleaf Auroraは、簡単にパネルをスナップして素晴らしい照明ディスプレ

イを作成できる製品です。 拡張パックを使ってさらにAuroraを拡大させれば、あなたの創造性が最大限に発揮されるでしょう! これ以上ないエキサイトな生活を始めましょう。

## WHAT'S IN THE BOX?

ボックスの内容について

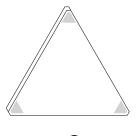

**x9** 

Panels

パネル

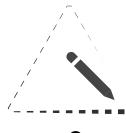

**x9** 

Stencil Paper

ステンシルペーパー

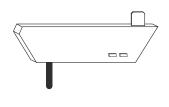

**x1** 

Controller

コントローラー

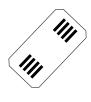

### **x9**

Linkers

リンカー(コネクターチップ)

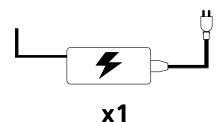

Power Supply

電源アダプター

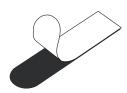

### **x28**

Mounting Tape

貼り付け用テープ

### **HARDWARE SET-UP**

ハードウェアセットアップ

パネル同士を組み合わせるには、Auroraパネルの反対側のリンカポートにリンカを挿します。 金属の接点位置が正しく合わせされていることを確認し、パネルを静かに合わせます。 (1台のコントローラで最大30台のパネルを接続できます)。

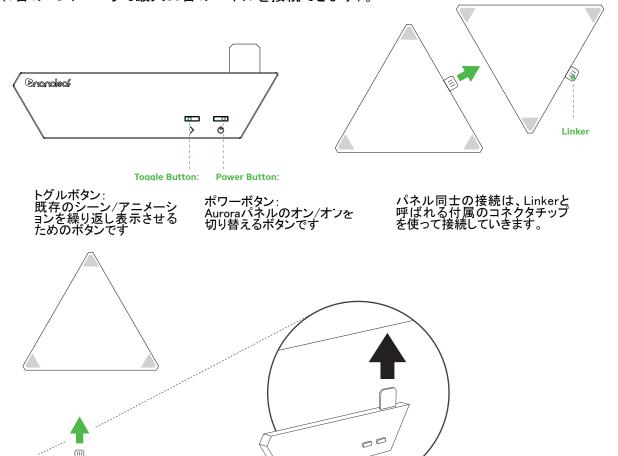

コントローラを任意のパネルに接続します。 次に、コントローラから出ているケーブルに電源を接続します。

#### 推奨インストール条件

この製品は、パネルの重量に耐えることができる平らな面の屋内環境にのみ設置してください。 表面が乾燥した状態で、ほこりや油が入らないようにしてください。

最適な性能を得るには、Auroranoパネルの周りに十分な空間のある場所に設置することをお勧めします。

Auroraは、無線信号を送受信他する他の無線機器から離して設置することをお勧めします。 Auroraを自宅の無線(Wifi)ルータから最大20メートル以内で20メートル以内に配置してください

## **SOFTWARE SET-UP**

ソフトウェアセットアップ

ソフトウェアセットアップは非常に簡単で、約1分でAuroraを起動可能です。

- 1.まずアプリをApple App StoreかGoogle Play Storeからダウンロードします。
- 2. Auroraをホームネットワークを使って、あなたのデバイスとペアリングするには、アプリケーションの設定手順を実行します。

## **CONTROL VIA APP**

Auroraコントロールコンポーネント 操作用アプリ

アニメーション機能はAuroraソフトウェアの核となるもので、アニメーション機能で表示する設定を保存します。 アニメーション機能は3つで構成されています。

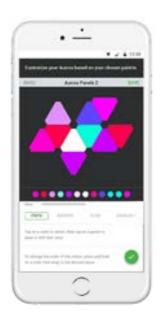

1.レイアウト:
Auroraパネルの設定が自動的に検出され、 アプリケーションに表示されます。 2本の指で調整して、Auroraをズームしたり 回転させて、パネルの向きを合わせることができます。

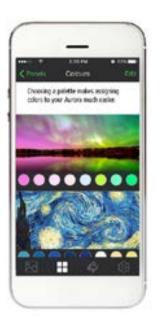

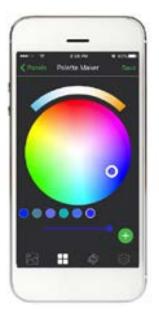

2.パレット:
これは、アニメーションの作成に使用するためのカラーのセットです。
アプリにはサンプルのセットがいくつか含まれていますが、
自分で好きなだけパレットを作成できます。
パレットでは20色まで使用可能です。

### **CONTROL VIA APP**

Auroraコントロールコンポーネント 操作用アプリ

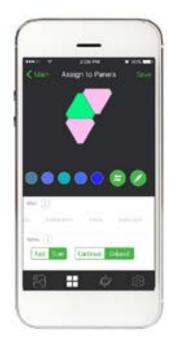

3.エフェクト: Auroraのカラーパレットを表示するための方法です。

a。Static(静的):パレットカラーのパネルをタップしてペイントしていきます。 パネル上に指を置くと、個々のパネルの明るさが変化します。

b.Random(ランダム):これはパレットの色から、自動で選択されたカラーがランダムにアニメーション化します。

c. Flow(フロー):別々のカラーをパレットで選択しイメージランを導いくことができ、自分で選んだ動きを登録可能です。

オプション:エフェクトタイプんおを仕様を変更します。

A.Speed スピード:

あなたはアニメーションをどのくらい速く送りたいですか? これは、エフェクトタイプによって少し違った働きをします。

B. For the Random ランダム:

ハイライト、およびフェードエフェクトの場合、オAuroraパネルで選択した色が、どのくらいの期間滞在するかを変更します。
- 遅延無しで色から色が移動されます。
- 各色で一時停止してから次の色に移動します。

C. Direction 方向:

これは、フローとホイールであなたの色をどの方向に 移動させるかをオAuroraに伝えます。 方向は、パネルで選択し<del>た回転</del>によって異なります。

D. ••••

オーロラに一度に表示されるパレットの色数が変更されます。 数値が高いほど、あなたのAuroraに塗ったパレットが多くなります!

## **VOICE CONTROL**

ヴォイスコントロール

Auroraでは簡単な音声コントロールによって幾つかの操作ができます。 アプリケーションでは、あなたのAuroraで使う幾つかの簡単な名前を確認ください。

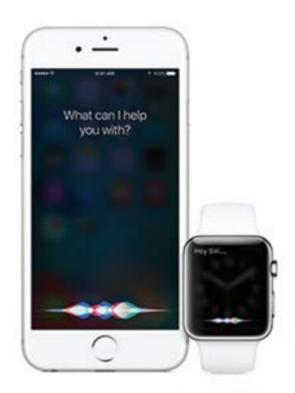

### Siri

Siri Turn [My Aurora] on/off.→ターン[マイオーロラ]オン/オフ
Set [My Aurora] to 10% brightness.→セット[マイオーロラ]10
パーセントブライトネス
Dim [My Aurora].→ディム[マイオーロラ]
Set [Animation Name]→セット[アニメーションネーム]
Set [My Aurora] to Green→セット[マイオーロラ]トゥグリーン

### Amazon Echo

サポートの計画を発表する予定です。

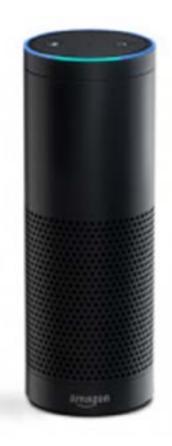

# TIPS & TROUBLESHOOTING

チップス&トラブルシューティング

. 以下の推奨事項は、Nanoleaf Auroraが最高のワイヤレスレンジとネットワーク受信を実現するのに役立ちます。

Nanoleaf Auroraの最適な設置場所

大きな家具や壁などの障害物が少ない場所にオーロラを置いてください。 また、金属面から離して設置してください。

Auroraを家具やキャビネットの内側に設置しないでください

Auroraを3面以上の金属に囲まれた状態に設置しないでください。 信号に問題を起こす可能性があります。

Auroraは、電子レンジ、2.4 GHz対応のコードレス電話、Wifi機器などの電波の干渉源から、少なくとも8 m離して設置してください。

オーロラをできるだけあなたのWifiルータの近くに置いてください。 最高のパフォーマンスを得るには、距離を20メートル以下に保ち、その間に壁は一つに抑えてください。

### 問題と解決策:

WiFiトラブルシューティング

- 1. Wifiルータを1分間の起動後、Wifiステータスインジケータにwifiステータスが表示されます。
- a)ソリッド:あなたのオーロラはあなたのホームネットワークに接続する準備ができています
- b) 点滅(1秒間隔):無線設定がタイムアウトしました。 電源を入れ直すか、オンボタンとアニメーション選択ボタンを同時に5秒間押し続けます。
- c) Unlit: Wifiが設定され、ルータに接続されています。
- d)点滅(4秒間隔):Wifiは設定されていますが、Auroraはターゲットネットワークに接続できません。 あなたがオンボタンとアニメーション選択ボタンを5秒間一緒に押し続け、Wifiをリセットしない限り、試し続けます。

セットアップの際、Appを使ってAuroraを見つけることができない場合:

- 1. Wifiステータスインジケータが点灯している場合:
- a)携帯端末のWi-Fiがオンになっていることを確認します。 b)モバイルデバイスをオーロラの近くに移動してみてください。 このアプリはオーロラに直接接続して無線LANを設定します。
- c)携帯端末のWi-Fiをオフにしてからもう一度オンにしてみてください
- 2. Wifiステータスインジケータが点灯していない場合
- オーロラは既にWi-Fiネットワークに接続されています。
- a)モバイルデバイスが同じネットワーク上にあることを確認してください
- b)携帯端末の電源を入れ直してみてください。
- 3. Wi-Fiステータスインジケータが点滅している場合:
- a)詳細については、Wifiのトラブルシューティングのセクションを参照してください。
- "Auroraをリセットするには:
- 1. Wifiの設定をリセットする。

これにより、オーロラを新しいネットワークに接続することができます。

ソフトウェアが起動している間(起動シーケンスが1~2分後)、アニメーション選択ボタンと電源ボタ ンを一緒に、5秒間押し続けます。 wifiステータスLEDが点灯します。次に LEDが点灯したら、ボタンを離します。

2.ソフトリセット。 保存されたアニメーションは保持されますが、Wi-Fiとすべてのペアリング設定情 報がリセットされます。

ソフトウェアが起動している間(起動シーケンスが1~2分後)、アニメーション選択ボタンと電源ボタ ンを同時に、15秒間押し続けます。 wifiステータスLEDは5秒後に点灯し、15秒後に点滅を開始しま す。

### 3.ハードリセット:

オーロラを工場出荷時の設定にリセットします。同時にWi-Fi設定が削除され、情報をペアにして、 保存したアニメーションを工場出荷時のアニメーションに戻します。

まず、オーロラの電源を切ります。 その後、アニメーションと電源ボタンを同時に押し続け、電源を再接続します。 約7秒後、WiFiステータスLEDが急速に点滅し始めます。 点滅が始まった後、ボタ ンを離せば、オーロラが工場出荷時の状態にリセットされ、起動するまで約3分待たなければなりま せん。

Auroraパネルは、同時に50枚を正しく機能させることはできません。 Auroraは、1台のコントローラと電源に対して、30枚のパネルしかサポートしていません。 あなたが 多くのパネルを同時に使用したい場合は、コントローラと電源と30枚のパネルで1セットで使用し、 別にもう1セット用意する必要があります。複数のオーロラシステムをスマートフォンとペアリングす ることができます。

さらなるトラブルシューティングとハードウェアリセットの手順については、helpdesk.nanoleaf.meを参 照してください。

## **SUPPORT**

サポート

Nanoleaf Auroraの技術サポートを受けたい場合は、helpdesk.nanoleaf.meにアクセスしてください。

## **FAQ**

よくある質問と回答一覧リストについては、オンラインユーザーマニュアルのページをご覧ください: www.nanoleaf.me/myaurora

## **WARRANTY**

保証について:

Nanoleaf Auroraの保証期間は1年間です。 保証登録をダウンロードする場合は、www.nanoleaf.me/myauroraにアクセスしてください。

# HARDWARE COMPLIANCE & CERTIFICATIONS

"ハードウェア認証と認定

Nanoleaf Auroraは、世界中のさまざまな地域の認定要件に準拠しています。

「Nanoleaf Auroraの認証の全リストを確認してください。Nanoleaf Auroraがあなたの地域の認証要件を確実に満たせたい場合、www.nanoleaf.me/legalsにアクセスしてください。

この装置は、FCC規則のパート15に準拠しています。操作には次の2つの条件があります(1)このデバイスは有害な干渉を引き起こさないこと、(2)このデバイスは、望ましくない影響を引き起こす可能性のある干渉を含め、受信したすべての干渉を受け入れなければならないことを条件にしています。このクラスBデジタル装置は、CAN ICES3(B)/NMB3(B)に準拠しています。このデジタル装置は、カナダ通信部の電波障害規制 このデバイスはテストされ、FCC規則第15部に従ったクラスBデジタルデバイスの制限に準拠しています。

このデバイスは、Industry CanadaのRSS標準規格に準拠しています。 操作には次の2つの条件があります。このデバイスは干渉を引き起こさない可能性があり、このデバイスはデバイスの望ましくない動作を引き起こす干渉を含む干渉を受け入れる必要があります

### チェンジ&モディフィケーション

このデバイスを変更または改造すると、デバイスの認証が無効になることがあります。 コンプライアンス担当者の明示的な承認を得ずに本装置を変更または改造すると、 使用者の装置操作権限が無効になることがあります。

#### 電波干渉

Nanoleaf Auroraは、ラジオ放送、または他のWiFi受信デバイスとの干渉を最小限に抑えるように設計されています。 製造元(Nanoleaf社)は、本製品の改造または本書の「警告および注意」のセクションに従わなかったことにより生じた、いかなる干渉についても責任を負いません

この製品は無線周波エネルギーを生成するため、「推奨設置条件」に従って設置されていない場合、無線通信装置に有害な干渉を引き起こす可能性があります。 デバイスが電波干渉の原因となっている場合は、次のことを試してください。a) デバイスを別の場所に移動する。b) 受信装置のアンテナを調整する。c) 無線の専門技術者に相談する。

### 警告と注意

安全に関する情報ため、慎重にお読みください。

Nanoleaf Auroraは下記の使用には設計されていません。 空気の流れを制限し、過剰な熱量を閉じ込める密閉された場所での使用

"非常口または非常電灯としての使用

,,

Nanoleaf®で承認してないないサードパーティのセンサー/タイミングデバイスとの併用"

″感電の危険がある場所での使用

### アウトドアエリア:

濡れていたり、平面ではない状況での使用

"過度に高温の環境での使用(オーブン、ラジエーター、ヒーターなどの近く)

意図しない地域または国以外の地域での使用

Nanoleaf Auriraを使用する時の注意:

デバイスの中身を開けると保証対象外となります。

"Auroraのコントローラ、電源、リンカ、またはAuroraパネルの背面の露出した接点の近くに、 金属または導電性の物を置かないでください。

小さなお子様に対して、この機器を無人で操作することを許可しないでください。

このデバイスには小さな部品が含まれており、小さな子供には窒息の危険があります。

Auroraに電源が入っている場合、または電源に接続されているときは、Auroraを清掃しないでください。

掃除は、柔らかい乾いた布でパネルを掃除し、掃除剤を使用しないでください。

リンカーが取り付けられた状態でパネルを曲げないでください。

パネルは、付属のパネルリンカー以外のものと一緒に取り付けないでください。

設置中にパネルに釘やねじを穿たないでください。

パネルの落下を防ぐため、天井につけたり、余分な接着剤を使用しないでください。

パネルを踏まないように、床には貼らないでください。

パネルに水に入れたり、パネルを水に濡らさないでください

## **DESIGN IDEAS**

The Slurpasaurus Rex

デザインアイデア

ここでは、より多くのAuroraパネルで作成できるもののいくつかの例を紹介します。

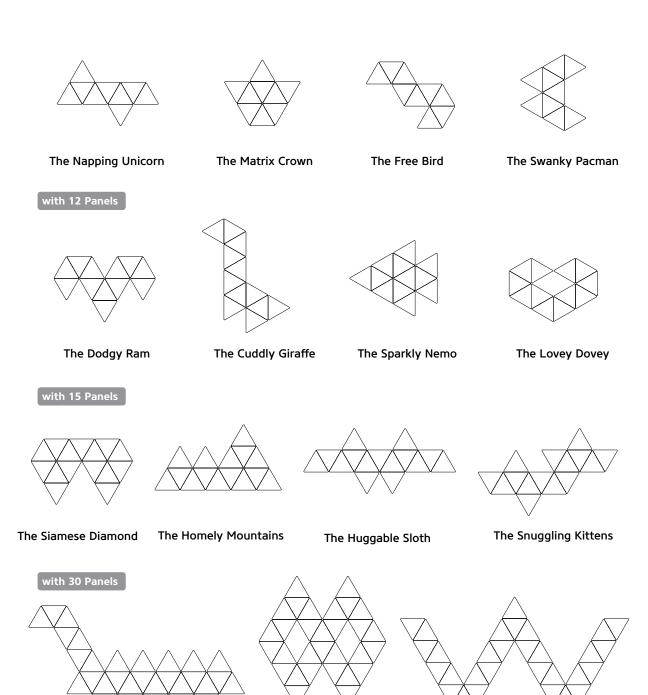

The Divine Infinity

The Wiggly Worm

## **GET SOCIAL**

Share your masterpiece with us!

Let your voice be heard!

Leave a review for this product by visiting:

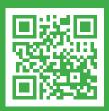

nanoleaf.me/aurora

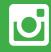

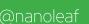

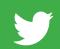

@nanoleaf

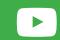

/nanogridsolar

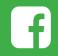

/thenanoleaf